台灣首府大學學報 (民國 101 年) 第三期 第 81~92 頁 Bulletin of Taiwan Shoufu University (2012) Vol. 3, pp. 81~92

# 網頁程式嵌入視窗程式之技術與應用

張逸中

台灣首府大學數位娛樂與遊戲設計系副教授,E-mail:ycc@tsu.edu.tw

# 摘 要

由於網路科技的進步與普及,網頁程式之需求與重要性已經逐漸與傳統的視窗程式並駕 齊驅。為了提升網頁程式之效能與多樣性,將高性能的視窗程式元件嵌入於網頁程式的技術 已經行之有年,最著名的包括 Active X、Flash 與 Java Applet 等等;然而反向將網頁程式嵌 入於視窗程式之技術至今仍極為罕見。本文將介紹一個將網頁程式嵌入視窗程式的實作技 術,除基本圖資需連線 Google Maps 網站取得之外,無需其他網站支援,網頁程式可以在視 窗程式內正確的執行,並與視窗程式緊密的合作,兼具視窗與網頁程式之功能優勢。如本文 範例中嵌入式的 Google Maps 互動程式,可以在不需與遠端伺服器互動的情況下執行程式, 除了地圖資訊仍來自 Google 網站,使用者資料與網頁皆無須上傳下載,資訊安全且執行快 速;此外,也可以將圖文並茂之使用說明網頁文件嵌入視窗程式之內,以取代必須維護網站 且速度較慢的軟體線上說明機制。

#### 關鍵字:網頁程式、視窗程式、嵌入、網路地圖

# Techniques and Applications of Embedding Web Program into Windows Program

Yet-Chung Chang, Associate Professor

Department of Digital Entertainment and Game Design, Taiwan Shoufu University

# **Abstract**

As the wide spreading of internet technology, the web programs are more and more demanded. To improve the efficiency and versatility of the web program, many techniques to embed windows natured programs into web pages have been developed and widely employed, including: Active X, Flash and Java Applet etc. However, the inverse technology to embed web program into windows program is still rare. In this paper, a practical process to achieve this goal will be introduced. Web programs can thus execute their original functions locally without a remote website as a server side! Moreover, the web program can cooperate with the window program it dwells to complete any function what the windows program can do! For example, an embedded interactive Google Maps program can execute faster and safer, for no user data need to be transported up to internet and no rendered web page need to be downloaded from any website. In the other hand, under this technique, any well designed web page could be included as a part in windows program. It means windows program can display very beautiful document and an online help website to support the software might be not necessary anymore.

**Key words: Web, Windows, Embedded, Google Maps** 

## 壹、前言

目前應用軟體的主流型態包括:安裝於本機電腦程式集中的視窗程式(Windows Program)以及建置在遠端伺服器,並透過客戶的網頁瀏覽器執行的網頁程式(Web Program) 兩類。由於網路的普及,以及雲端概念的發展趨勢,事實上網頁程式正逐漸凌駕視窗程式 之上成為主流軟體形式。然而這兩種型態的程式目前仍各具優勢,網頁程式受限於必須將 複雜的資料與程式傳送遠端處理,網路延遲加上 HTTP 通訊協定嚴格的安全限制,網頁內 部預設只能執行直譯式(Interpretive)的 JavaScript 語言,因此程式速度慢,可以執行的功 能廣度亦不如已經發展數十年的視窗程式。

因此,當網頁程式需求大增之後,許多程式技術研究人員都致力於將編譯(Compiled) 好的視窗程式元件嵌入於網頁,使網頁程式也可以達到類似視窗程式的高效能與多功能。 較知名的技術包括微軟公司的 Active X, Adobe 公司的 Flash 以及昇陽公司的 Java Applet 等 等。不過這些已編譯的程式元件內部功能不透明,實際上隱藏著安全疑慮,所以多數瀏覽 器會預設警告訊息,讓使用者總是有些不安。

相反的,截至目前為止,極少有研究報告指出如何將網頁程式封裝於視窗程式內部! 或許是視窗程式功能遠多於網頁程式,執行速度也快,必要時在程式內設置一個內部瀏覽 器開啟外部網頁程式亦非常簡單,因此並不是非常需要將網頁程式與網站功能完全嵌入視 窗程式之中。但是以筆者開發實用系統的經驗之中,至少有兩種情況,將網頁程式封裝於 視窗軟體之內會有相當大的實質效益!

首先是需要進行資料處理的網頁程式,它們通常必須將待處理的資料上傳網站,網站 執行伺服端程式(相當於伺服端的視窗程式)之後再產生(Render)處理結果的網頁回傳客 戶。這個過程需要兩次的網路資料傳輸相當耗費時間,同時資料必須上傳網站成為公開資 料,安全性堪慮。如果可以將網頁程式功能完全嵌入於於視窗程式內部,則資料與網頁皆 無須經過網路傳遞,程式執行速度應可提升數倍之多,同時也能保護資料不慮外洩。對於 系統開發者而言,也因此無須長期維護網頁程式所在的網站。

另一方面,多數電腦使用者已經習慣於圖文並茂的網頁文件,但是在視窗程式內通常 無法顯示如此內容豐富優美的文件。因為我們希望視窗軟體的使用說明如一般網頁一樣精 美甚至有超連結等等互動功能,於是多數專業軟體會提供實質網站以存放這些說明文件。 這表示軟體上市之後這些網頁網站必須無限期的持續維護,遇到程式局部改版時使用者的 說明檔還需要區分版本,徒增使用者的不便、開發業者的硬體成本與維護人力。相對的, 如果針對某程式目前版本製作完成的說明網頁可以直接加入視窗軟體內部,隨同視窗程式 安裝,則使用者可以看到精美的網頁說明文件,但開發者卻不必擔心網站維護的問題,確 實有相當大的商業效益。

# 貳、以 Google Maps 網頁程式為例說明內嵌網頁程式技術

Google Maps 網路地圖除了該公司本身提供的地圖網站服務之外,自 2005 年起採取開 放政策,主動釋出相關程式之設計函式庫,並提供教學指引與程式範例網頁[1],使得近年 來各種 Google Maps 應用程式大為盛行,也出現了所謂 WebGIS 的新名詞,亦即網際網路基 礎的地理資訊系統[2]。這個複雜的程式系統以 JavaScript 語言寫成,加上主要圖資仍必須依 賴 Google Maps 網站,因此無法以一般視窗程式語言改寫整合。圖 1 顯示此類程式執行時的 網路架構,基本上我們希望將此架構中虛線框起的 Google Maps 網頁程式網站與客戶端整合 為一個單一的視窗軟體。以下分段敘述實作的方法:

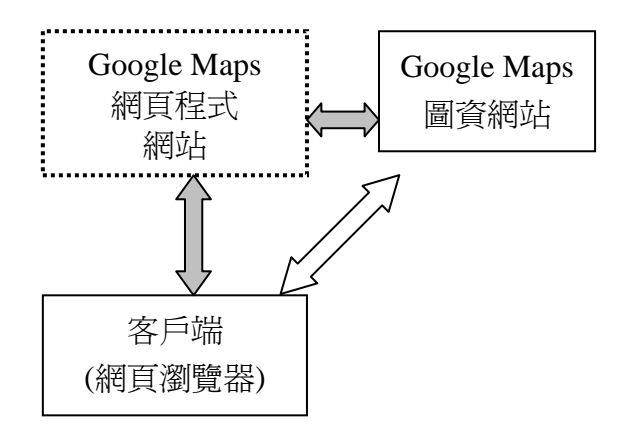

圖 1 Google Maps 網頁程式 (含 HTML 與 JavaScript 程式) 的網路架構示意圖

#### 一、建立內嵌於視窗程式的瀏覽器

目前多數視窗程式語言,如微軟公司的 VB 或 C#,都會在其程式設計工具箱中提供簡 易的瀏覽器物件,因此將網際網路瀏覽器功能封裝於一般視窗軟體內毫無問題。要在視窗 程式中開啟檢視某個網頁,只須於設計階段加入此元件並設定網址即可!本程式範例是在 微軟公司的 Visual Studio 2008 整合式開發環境[3]之下,以 VB 程式語言製作。程式加入瀏 覽器物件之後就可以經由此物件執行 Google Maps 的 JavaScript 程式。圖 2 顯示開發環境工 具箱中的 WebBrowser 網頁瀏覽器物件,圖 3 則為一個顯示於視窗表單內的瀏覽器物件執行 顯示網頁的狀況。

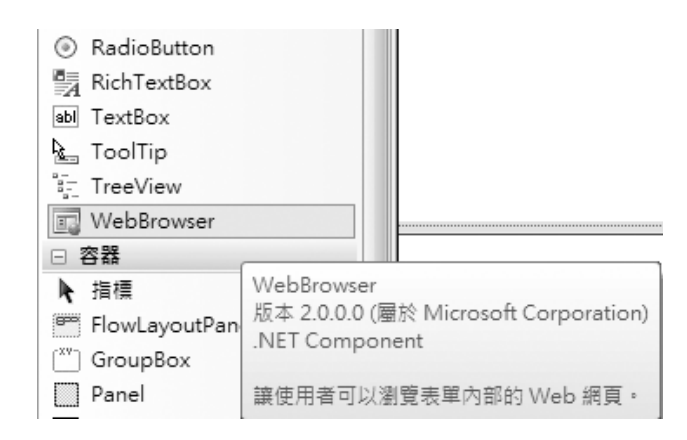

圖 2 Visual Studio 2008 開發環境工具箱中的網頁瀏覽器物件

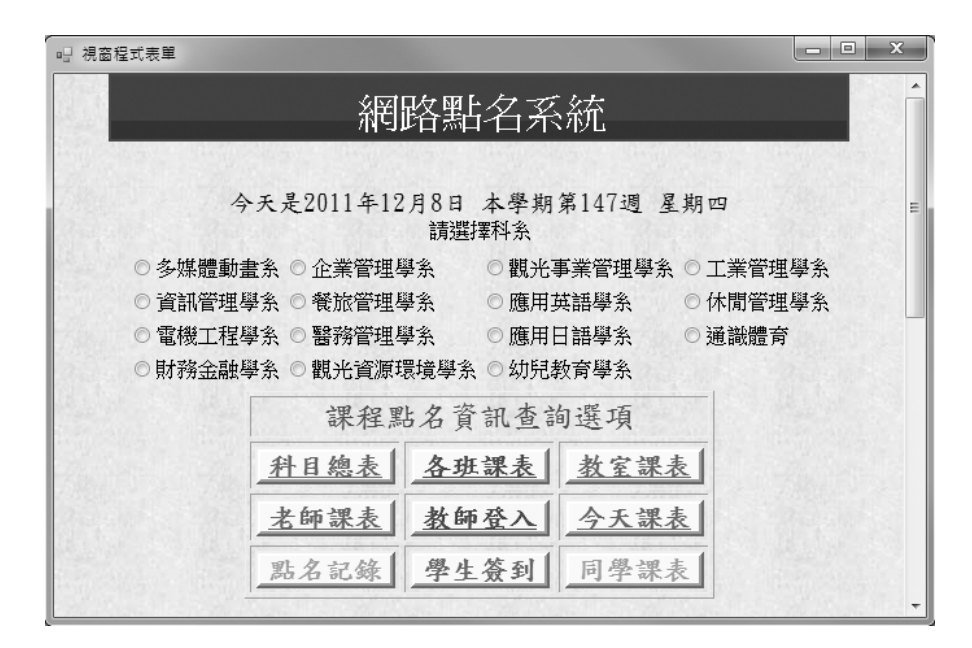

圖 3 視窗程式表單內瀏覽器物件顯示的網頁

雖然多數時候網頁瀏覽器使用於顯示遠端網站的網頁,但它其實是一個網頁檔案的顯 示器,也可以直接讀取顯示本機的實體網頁檔案,包括執行網頁內部所含之 JavaScript 程式。 因此在視窗程式設計時,可以直接指定本機網頁檔案給瀏覽器物件,就可以正確執行網頁 程式,檔案不必一定要來自網際網路。

#### 二、建置內嵌於專案內的網頁程式

解決了執行網頁程式的瀏覽器問題,接下來必須將含有 Google Maps JavaScript 程式的 網頁變成視窗軟體的一部分,也就是軟體必須身兼網站的功能,攜帶網頁程式檔。實際的 作法在視窗程式的架構下,是先將 Google Maps 程式檔案,含 HTML 與 JavaScript 程式,加 入專案成為資源(Resource), 在程式要執行前將此資源存入本機電腦的一個暫存檔,然後 將此檔案指定給前一節所說的瀏覽器物件即可。

附帶說明的是在 Visual Studio 軟體中對於簡單明確的檔案類型,如影像、文字或音效, 會賦予正確的資料格式行為,較複雜無法以預設功能處理的檔案,如網頁,會以位元組陣 列的方式看待,因此上述存檔動作實際上就是將專案資源中的一個位元組陣列存成一個網 頁檔名的檔案。事實上在此例中我們將程式網頁檔案當文字檔案處理,也是可以的。圖 4 是以上述方式在一個視窗程式內用瀏覽器顯示網路地圖網頁之畫面,同時可看到此程式已 經設計了一些典型的視窗程式操作介面,如功能表、按鍵與資料顯示清單等等。

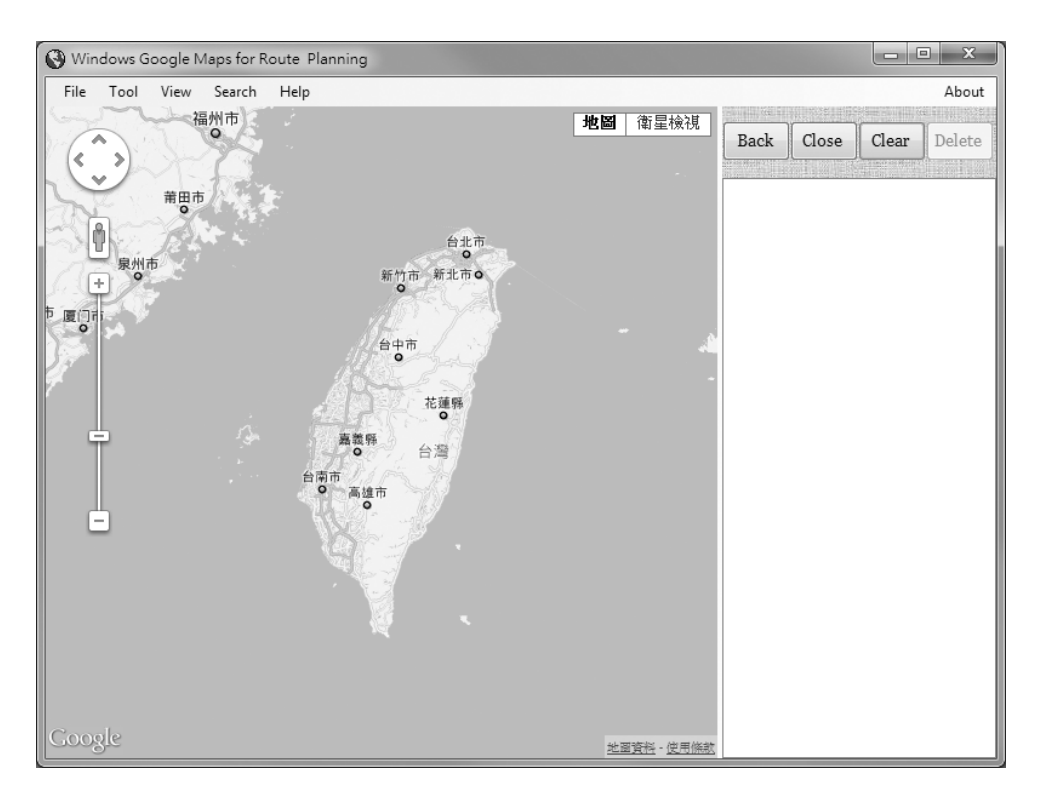

圖 4 視窗程式內瀏覽器物件顯示的 Google Maps 程式畫面

#### 三、網頁程式資訊外傳機制

Google Maps 本身是一個完整的地理資訊資料庫,也提供許多互動查詢地理座標,甚至 地形標高與水深的範例程式,因此將這些程式內建於視窗程式亦無困難,在此主要的技術 關鍵是如何將與網頁互動取得的地理資訊,如經緯度或水深值傳遞到視窗程式以進行後續 處理?一般的 Google Maps 互動程式會將自 Google 取得的資訊顯示於網頁上的某個元件, 然後使用者可以自網頁複製該資訊到自行開啟的本機檔案之中。本研究必須完成的工作就 是以程式技術自動執行這個自網頁下載資訊的動作。

具體作法是借用網頁的標題(Title)物件作為資訊視窗程式與網頁程式之間的訊息傳遞 信箱,或者說通訊窗口。網頁標題在目前的使用方法下並不會直接顯示於瀏覽器物件上, 但是它可以很方便的讓網頁及視窗程式雙方都能直接讀寫,視窗程式內並有預設的 DocumentTitle.Changed 事件可以偵測到標題內容的改變。因此我們讓 Google Maps 程式點 圖取得經緯度等資訊時寫入網頁標題(網頁程式),視窗程式可以立即由標題變動得知新資 料出現而將該資訊存入視窗程式內的變數,並顯示於視窗程式的清單等物件,使用者就可 以立即看到點圖結果,當然也可以經由視窗程式介面存檔或作進一步的計算。如圖 5 所示:

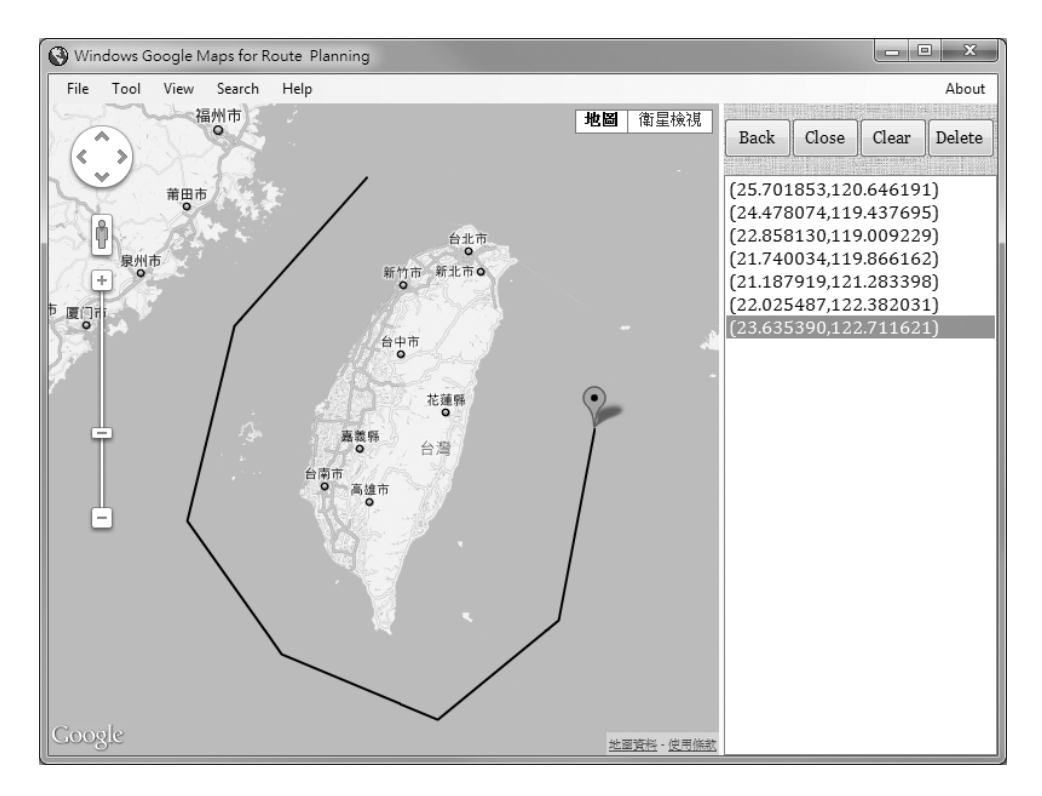

圖 5 Google Maps 點圖程式資訊顯示於外圍之視窗程式介面

#### 四、由視窗程式介面遙控內嵌之網頁程式

如圖 4 與圖 5 所示,本範例程式可以經由視窗程式的按鍵設計來控制 Google Maps 的繪 圖,譬如刪除某個已點選的資料點(Delete),封閉目前曲線(Close),或倒退一步(Back), 甚至全部清除(Clear)等等。實際的處理流程是先將指令寫入前述的網頁標題物件之中, 由於網頁程式內部並未提供預設事件來偵測標題的變化,所以必須設計一個定時輪詢的程 式檢視標題,如發現標題內有來自視窗程式的指令就必須依指令執行不同的動作。

對於繪製折線或標記點的 Google Maps 程式而言,必定有一個相對應的內部動態陣列記 錄目前的點集合,上述指令的執行方式就是 JavaScript 程式會增減或刪除這個陣列的成員, 然後自動執行地圖網頁重繪的結果。譬如刪除指定點就是刪除陣列指定索引的點元素,封 閉曲線其實是在陣列最末端重複加入陣列的第一個元素,頭尾座標相同時曲線就封閉了! 其他功能依此類推。

#### 五、如何將本機檔案資料繪製到 **Google Maps**?

點圖取得資訊是將點資訊由網頁傳向視窗程式,反向的傳輸就是自視窗程式載入座標 點檔案,再設法傳入內部的 Google Maps 網頁程式繪圖。此時雖然也可以使用前一節中視窗 指令傳入網頁的方式進行,但是多數時候大量資料要經過網頁標題傳遞是極可能過量的, 且要用 JavaScript 執行數千點的動態陣列異動速度會很緩慢,因為 JavaScript 程式屬於直譯 式(Interpreted)而非編譯式(Compiled)程式,較不適於執行大量重複的程式碼。

因此,我們模仿多數網站伺服端程式的功能重製整個網頁(Page Rendering)。基本上就 是以視窗程式寫出整個 Google Maps 繪製資料所需的 HTML 網頁,再將網頁貼到視窗程式 的瀏覽器上。圖 6 是使用此機制載入一個海洋探勘實測航線資料製作內部網頁顯示的結果。

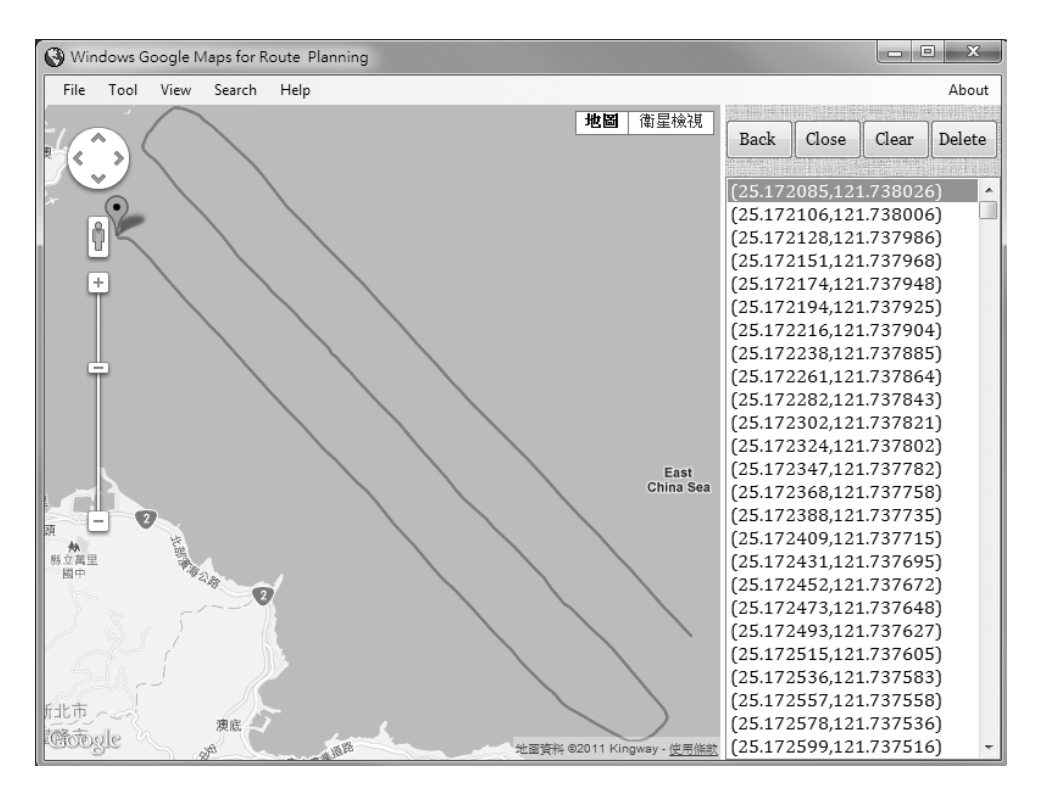

圖 6 視窗版 Google Maps 程式載入海洋探勘實測航線圖

## 六、網頁與視窗版 **Google Maps** 程式執行速度之差異

以本技術製作之 Google Maps 程式因為減少了網路傳輸,預期執行速度較快,為實際測 試其效能差異,我們使用與圖 6 完全相同的資料(5398 點)上傳到稍早筆者製作的網頁版 航線繪製程式[5],資料上傳網址為: http://ycc.tsu.edu.tw/MapAPP/FileUpload.aspx,結果如 圖 7。比較圖 6 與圖 7 完成所需時間分別為 0.78 秒與 10.5 秒, 概略為 13.5 倍的差異! 必須 說明的是:該網站(http://ycc.tsu.edu.tw)實體位置就在本人研究室內,與實驗使用之客戶 端電腦距離極近,但仍然造成 10 倍以上的速差,預期在遠端網站運作時效能差異將會更大!

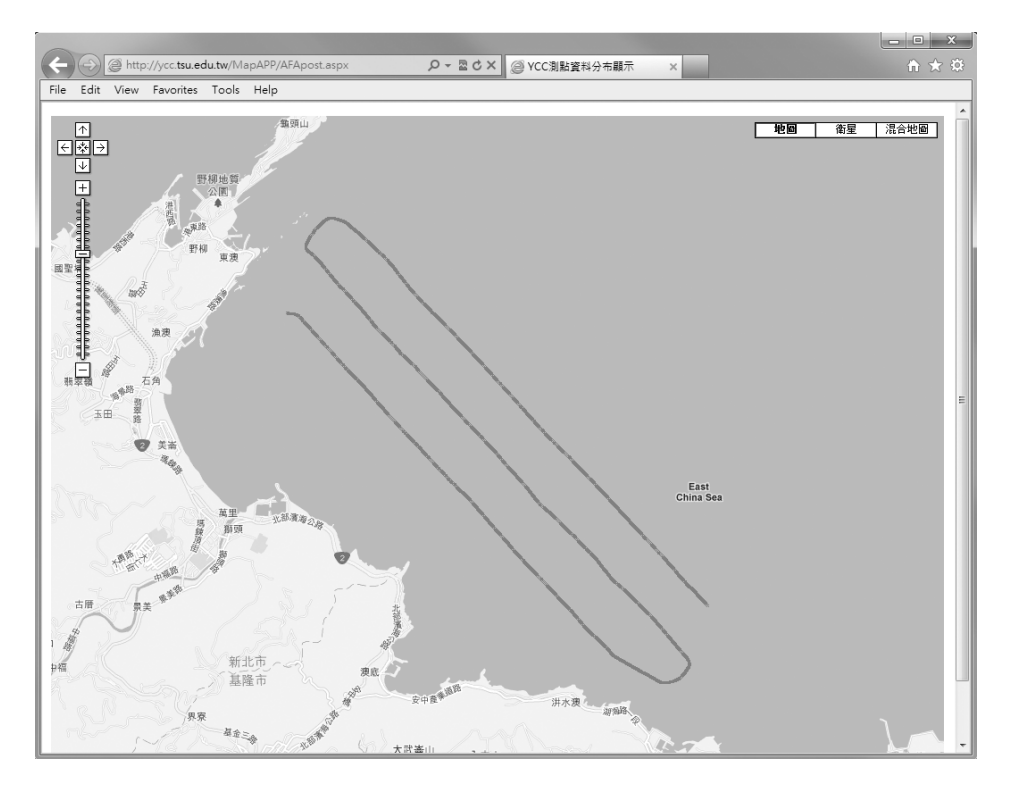

圖 7 網頁版航線繪製圖

#### 七、如何將網頁說明文件嵌入視窗程式?

前文已經說明如何將一個 HTML 的檔案載入視窗程式,但如果是包含許多軟體操作畫 面影像的網頁文件,可能需要處理的就不是一個,而是數十個檔案了。此時可以將編輯好 的網頁存為單一檔案的 mht 網頁格式,再以未知檔案的方式加入專案為資源檔案,這樣在 視窗專案中只需處理一個檔案,如需修改時,則在專案之外使用一般網頁編輯器編輯即可。 圖 8 為本文範例視窗軟體內之網頁說明檔。前面可以加入超連結到網頁內的各個書籤位置, 具有網頁說明檔的美觀與方便,軟體開發者卻完全不需要建立或維護網站,使用者也可以 無需網路環境就看到完整的說明檔案。

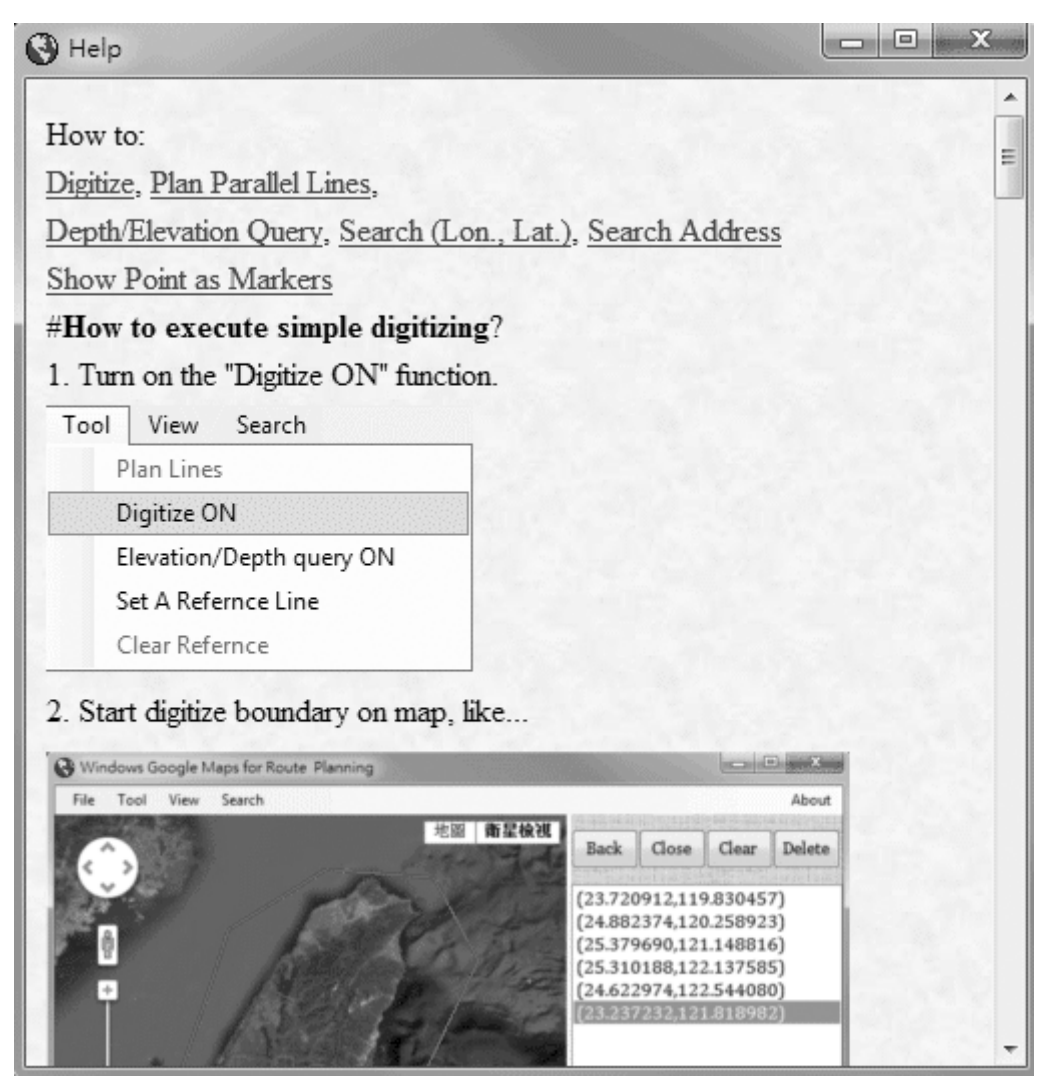

圖 8 視窗程式內之網頁說明檔案

# 參、討論與結論

本研究已經證明將使用 JavaScript 語言的 Google Maps 程式嵌入於視窗程式內部確實可 以運作如常,執行速度與安全性也一如預期優於網站架構的同功能程式;同時圖文並茂的 網頁格式說明檔案也可以順利封裝到視窗軟體內部。期待本研究可以繼續獲得產學界的支 持鼓勵,持續推廣為實用且普及之軟體技術。本文範例程式可至以下網址免費下載[4]: http://ycc.tsu.edu.tw/winp/NoWebsitegm.aspx

# 參考文獻

- [1] http://code.google.com/intl/zh-TW/apis/maps/documentation/javascript/basics.html.
- [2]翁維瓏,漫談網際網路地理資訊系統,中央研究院,

http://www.ascc.sinica.edu.tw/nl/90/1707/02.txt

- [3] Microsoft Visual Studio 2008, http://www.microsoft.com/taiwan/vstudio/aa700831.aspx
- [4] http://ycc.tsu.edu.tw/winp/NoWebsitegm.aspx
- [5] http://ycc.tsu.edu.tw/MapAPP/